## Servas Distant Vote – Accessing Servas-DV-Group

The discussion group for SI Distant Votes is a Google Group accessed via your internet browser. The steps are:

- 1. Go to the Google page for your country, for New Zealand this is: https://www.google.co.nz
- 2. Click the Google Apps icon in the top right corner the square of nine small squares.
- 3. When the list and icons appear then click the **More** link at the bottom.
- 4. And again click the link at the bottom: **Even more from Google**
- 5. Scroll to the bottom of this page to find heading **Social** with **Groups** below it.
- 6. Click the blue **Groups** icon to display the Group page.
- 7. Click on the "Search for..." area and enter **Servas-DV-Group**
- 8. This should display a pop-up list including **Servas-DV-Group**
- Click on Servas-DV-Group to select it

   or click the blus "Search" icon to
   display searcg results –
   Servas-DV-Group should be among
   them... with an email-like "@" address
   at the end.
- 10. Click "Sign in to view this group" to display the Sign In page for the group.
  - Servas-DV-Group
     You must be signed in as a member of this group
     participate in it.
     Sign in to view this group

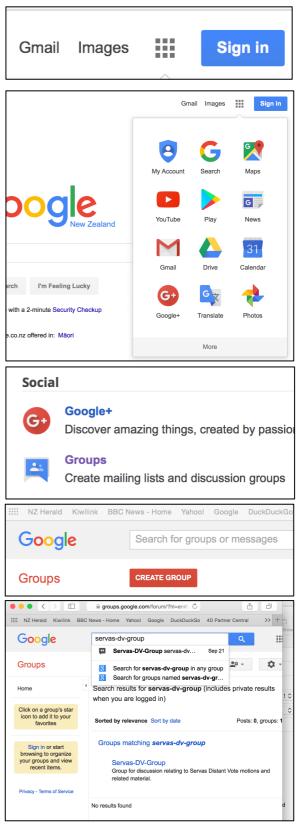

Sign In to the Google Account you are using for Servas-DV-Group

If you do not already have a Google account, you need one to access the discussion forum. To create a Google account – click the blue link "Create account" below the **Next** button.

If you already have a Google account, sign in and you should see the themes and messages for Servas-DV-Group discussion group.

Note if you have a Google account you can use the blue **Sign In** button (top right) to go straight to the sign in page.

| Google                                   |  |  |  |
|------------------------------------------|--|--|--|
|                                          |  |  |  |
| One account. All of Google.              |  |  |  |
| Sign in to continue to Google Groups     |  |  |  |
|                                          |  |  |  |
| Enter your email                         |  |  |  |
| Next                                     |  |  |  |
| Find my account                          |  |  |  |
| Create account                           |  |  |  |
| One Google Account for everything Google |  |  |  |
| G M 🕅 🖬 🛆 🚸 🕨 💿                          |  |  |  |

## The Servas-DV-Group Page

Once successfully signed in, the **Servas-DV-Group** page is displayed with the list of discussion topics – one per motion.

Click on a Topic to display the messages posted for the Topic.

If you are not familiar with using Google Groups, use the Help and Feedback item in the Settings pop-up list – as shown below.

We hope you will find the discussion helpful and respectful.

|                                                                                          |                                                                                                    | (Å) (J                      |
|------------------------------------------------------------------------------------------|----------------------------------------------------------------------------------------------------|-----------------------------|
| NZ Herald Kiwilink BBC N                                                                 | lews - Home Yahoo! Google DuckDuckGo 4D Partner Central Apple ∽ Amazon eBay Consur                                                                                                    | mer Brd speedtest News ~ >> |
| Serva                                                                                    | s-DV-Group - Google Groups (4) Servas-DV-Group                                                                                                    | - Google Groups +           |
| Google                                                                                   | Search for topics                                                                                                    | A III O (A)                 |
| Groups                                                                                   | NEW TOPIC C Mark all as read Actions - Filters -                                                                                                    | ±° - ♀ -                    |
| My groups<br>Home<br>Starred                                                             | <ul> <li>Servas-DV-Group Shared privately</li> <li>3 of 3 topics (4 unread) *</li> </ul>                                                                                                    | ₩ 0 🛛                       |
| <ul> <li>Favourites</li> <li>Servas-DV-Group</li> </ul>                                  | Welcome to the Servas Distant Vote Group. I hope you will find the discussion interesting and informative. Chris, DVA Edit welcome message Clear welcome message                                                  | <u>*</u> 0 - <b>\$</b> -    |
| <ul> <li>Recently viewed</li> <li>Servas-DV-Group</li> <li>Recently posted to</li> </ul> | DV Nov2016 - Motion 3, To appoint (not elect) the SI Archivist (1)         By me - 1 post - 1 view         DV Nov2016 - Motion 2, To approve the revised 2016-2018 SI Budget (1)         By me - 1 post - 5 views | V Auto                      |
| Servas-DV-Group Privacy - Terms of Service                                               | DV Nov2016 - Motion 1, To approve the 2014 Audited Accounts (1)<br>By me - 1 post - 4 views                                                                                                    | nag<br>Comfortable<br>Cosy  |
|                                                                                          |                                                                                                    | Compact                     |
|                                                                                          |                                                                                                    | Help and Feedback           |
|                                                                                          |                                                                                                    | Keyboard shortcuts          |